### **Charging the battery**

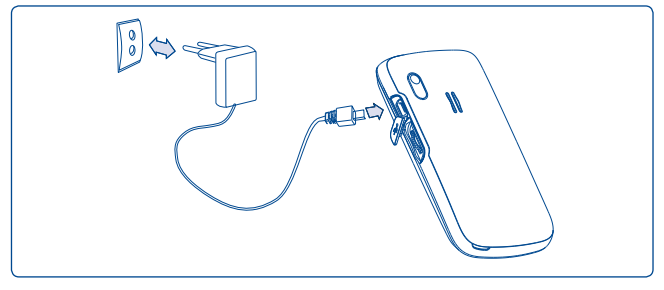

Connect the battery charger

- The charging may take about 20 minutes to start if the battery is flat.
- Be careful not to force the plug into the socket.
- Make sure the battery is correctly inserted before connecting the charger.
- The mains socket must be near to the phone and easily accessible (avoid electric extension cables).
- When using your telephone for the first time, charge the battery fully (approximately 3 hours). You are advised to fully charge the battery  $\left( \equiv \right)$ .

 The charge is complete when the animation stops. Only use Alcatel chargers.

#### **Removing and installing the back cover**

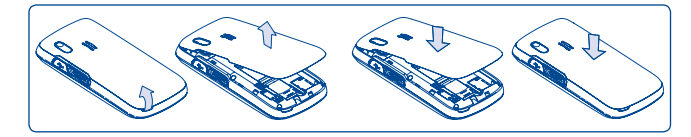

## **2.2 Power on your phone**

Hold down the  $\bigcirc$  key until the telephone powers on, type in your PIN code if necessary and then confirm with the OK key. The main screen is displayed.

ø.

 If you don't know your PIN code or if you have forgotten it, contact your network operator. Do not leave your PIN code near your telephone and store your card in a safe place when not in use.

If cell broadcast messages are displayed, use the  $\bigcirc$ K key to browse through them in full or press the right softkey to return to the main screen.

While the phone is searching for a network, "**Searching/Emergency**" will be displayed.

In the power on screen, you also have access to the functions of "**Radio**", "**Camera**", "**Music player**", etc. even if no SIM card inside.

## **2.3 Power off your phone**

Hold down the  $\bigcirc$  key from the main screen.

# **3 Calls .......................................**

## **3.1 Making a call**

Dial the desired number then press the  $\mathbb D$  key to place the call. If you make a mistake, you can delete the incorrect digits by pressing the right softkey or  $\mathbb{R}$  key.

To hang up the call, press the  $\mathbb C$  key.

## **Making an emergency call**

If your phone is covered by the network, dial emergency number and press the **k**ey to make an emergency call. This works even without a SIM card and without typing the PIN code or unlocking the keypad.

## **3.2 Calling your voicemail (1)**

Your voicemail is provided by your network to avoid missing calls. It works like an answering machine that you can consult at any time. To access your voicemail, hold down the  $\mathbb{Q}$  key.

If the access number for your operator's voicemail service does not work, dial the number that you were given. To change this number at a later date, refer to "**My numbers**" (see page 39).

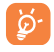

 To use your voicemail service from abroad, contact your network operator before leaving.

## **3.3 Receiving a call**

When you receive an incoming call, press the  $\mathbb D$  key to talk and then hang up using the  $\bigcirc$  key.

If the <sup>8</sup> icon is displayed, the vibrator is activated and there is no ringtone. If the  $\blacktriangle$  icon is displayed, the phone neither rings nor vibrates.

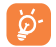

 The caller's number is displayed if it is transmitted by the network (contact your network operator to check service availability).

## **Muting the ringtone**

To mute ringtone of current incoming call, press the right softkey once, or turn your phone in 180° when it is activated as "**On**" (see page 70). Answer the call by pressing the  $\mathbb{D}$  key.

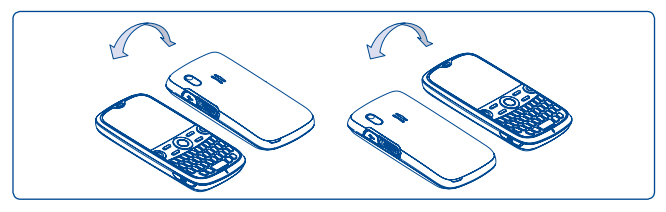

Turn in 180°

## **Rejecting a call**

Press the G key once or the right softkey twice, or even you may reject it by SMS (**Options\Reject by SMS\Templates**).

## **3.4 During the call**

## **Available functions**

During a call, you can use your directory, your diary, short messages, etc. without losing your correspondent by pressing the  $\leftrightarrow$  key.

- 罙 Call on hold
- **CB** Ongoing call
- 面 **Handsfree**

**WARNING**: move the handset away from your ear while using the "**handsfree**" option because the amplified volume might cause hearing damage.

൳ **Directory** 

- ⊠ **Messages**
- 做 Calendar
- 30 Services<sup>(1)</sup>
- $Q_8$ Voice memo (record your current call).

Besides, you can switch the audio speech from handset to BT device when connected.

## **Adjusting the volume**

You can adjust the sound level during a call using the  $\hat{\phantom{a}}$  key or Side key.

## **Handling two calls**

- Answering a second call (Ensure that "**Call waiting**" is activated, see page 40).
- To call a second party during a call, dial the number directly.
- (1) Contact your network operator to check service availability.

## **3.5 Conference calls (1)**

Your phone allows you to talk to several people at the same time (up to 5). If you are on a double call, press "**Options**" and select "**Conference**" then confirm with the  $\bigcirc$ K key. If a third call comes in, answer it by pressing the  $\sum$  key and speak with your new correspondent.

This correspondent becomes a member of the conference if you press "**Options**" and select "**Add to conference**", and then confirm by pressing  $\circ$ K. Pressing  $\circ$  disconnects the current call.

To end the conference call, press "**Options**" and select "**End conf.**".

## **3.6 Line switching (1)**

Your SIM card can contain two distinct telephone numbers. Under "**Call register**", choose "**Line switching**" and then select a default line; all your outgoing calls will be made from this number. Incoming calls, however, will continue to use the two lines.

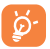

 The services programmed on the default line do not impact those selected on the other line.

Contact your network operator to check service availability.

# **Menu arrange.**

Main menu is designed to vary to your desire.

## **Change the order**

Press left softkey and select "Move" or long keypress Side key/ OK key till tick "**√**" is shown, then move the cursor to your favorite destination and  $confirm$  with  $OK$  key.

## **Show/Hide**

Access "Menu arrange", press OK to show/hide the main menu. The hidden one will be displayed in grey.

- **Messages**
- **Instant messaging**
- **Web**
- **Opera**
- **Directory**
- **Calendar**
- **Radio**
- **News**
- **Fun**
- **Weather**
- **Camera**
- **Profiles**
- **Music player**
- **Image viewer**
- **Video player**
- **File manager**
- **Calculator**
- **Notes**
- **Tasks**
- **Ebook**
- **Clock**
- **Converter**
- **Menu arrange**
- **Bluetooth**
- **Java**
- **Call register**
- **Services** (1)
- **Settings**
- **My friends**

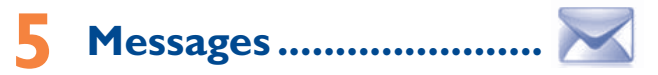

You can create, edit and receive SMS, MMS and email with this cellphone.

MMS is a message whereby you can send video clips, images, photos, animations and sounds to other compatible cellphones and e-mail addresses.

ø.

 The MMS function can only be used if the service is provided by your operator, and if your contract includes the MMS option and if all the parameters for MMS have been entered (see page 32).

## **5.1 Messages: Text/Multimedia message (1)**

### **5.1.1 Create message**

From the main menu select "**Messages**" to create text/multimedia message.

An SMS will be converted to MMS automatically when images, videos, audios, slides, attachments inserted, Subject, CC/BCC/email address added, or more than 8 pages of text edited in message.

You can type a message but you can also modify a predefined message in **Templates** or customize your message by adding pictures, photos, sounds, titles, etc (only available while editing a MMS). While writing a message, select "**Options**" to access all the messaging options.

(1) Contact your network operator to check service availability.

You can save your messages that you send often to **Drafts** or **Templates (MMS only)**.

## ঠ

 An SMS message of more than a certain number of characters (the number of characters depends on the languages you writing in) will be charged as several SMS. An MMS message containing photos and/or sounds may also be billed as more than one message.

## **5.1.2 Inbox**

All received messages (read and unread) are stored in the same Inbox.

When viewing your messages, you will find the following status icons, depending on the type of message:  $\boxtimes$  unread SMS in phone,  $\boxtimes$  unread SMS in SIM card,  $\circledB$  read SMS in phone,  $\circledB$  read SMS in SIM card,  $\circledB$ unread MMS in phone,  $\overline{\text{A}}$  read MMS in phone,  $\overline{\text{B}}$  message reception in progress and  $\frac{1}{\sqrt{2}}$  message sending in progress.

## **Receiving and reading SMS/MMS**

When you receive a new message, a beep sounds and the **individual the value of the value of** icon with the number of new messages appear on the screen.

Once you have a message, the following options are given: **View**, **Reply**, **Forward** the message to another person, **Edit**, **Group by sender**, **Delete**, **Delete all**, **Move to archive** and extract number, URL or email address (**Use number/Use URL/Use email address**), etc.

## **Group by sender/Group by receiver (1)**

Messages can be grouped by sender/receiver ("**Options/Group by sender**"/"**Options/Group by receiver**"). And you are enabled to quick search the messages by pressing the key associated with the first letter of sender/receiver's name.

(1) The option of Group by receiver is available in Outbox, Sent, and Draft folders only.

## **Group unread message**

Unread messages will always be floating above the other read messages.

## **Timer send**

Schedule a SMS/MMS to be sent out at predefined time (**Create SMS/ MMS**-**Add number**-**Options/Timer send**).

**5.1.3 Outbox**

All failed to be sent messages.

**5.1.4 Sent**

All sent messages.

**5.1.5 Drafts**

All drafts messages.

**5.1.6 Archive**

A library to store messages.

**5.1.7 Empty folder**

Delete all messages in "**Inbox/Outbox/Sent/Drafts…**".

## **5.1.8 Templates**

A list of predefined messages is available. Select one, edit it if required, and then send it. You can also create your own predefined multimedia messages.

## **5.2 Email**

Your phone has an email client with the settings pre-defined for a few popular email services like – GoogleMail, Windows live, Yahoo, AOL, etc. Besides this, you can set up other POP3 or IMAP4 email accounts that you may be using.

#### **5.2.1 Access**

Press OK key to enter main menu, select "Message\Email", then confirm with  $OK$  key.

#### **5.2.2 Email account set-up**

## **Pre-defined email service**

If you own an email account of pre-defined services, you can install it to your phone by selecting the service (GoogleMail, yahoo, etc.), entering the username, password and account name, and then confirming with OK key.

#### **New email service**

To set up a new email account other than the pre-defined email services, access "**Create Email account**" menu, select "**Other Email accounts**", then confirm with  $\alpha$ K/left softkey.

You are required to enter your email address, select protocol<sup>(1)</sup> (POP3 or IMAP4) and network, then enter your incoming server address and outgoing server address, and then input your user name, password and account name, select "**Done**".

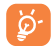

 After entering or selecting, do not forget to select "**Next**" to come to the next step.

(1) Consult your email service provider for more information about protocol.

**5.2.3 Inbox** Folder of all received Emails. **5.2.4 Outbox** Folder of all unsent Emails. **5.2.5 Sent** Folder of all sent Emails. **5.2.6 Drafts** Folder of all draft Emails. **5.2.7 Available options Select** • Select to enter the menu. **Send and receive** • To connect the email server in order to receive/ send mails. **Send and receive** • To connect all email accounts' server in order to **all accounts** receive/send mails. **Create Email** • To create a new Email. **Templates** • A list of predefined messages. **Edit account** • To edit the detailed configuration information of the selected account. **Delete account** • To delete the current selected account. **New account** • To create a new email account. **Empty folder** • Delete all emails in "**Inbox/Outbox/Sent/Drafts**". **Delete marked** • To delete the marked mail in the selected folder **Delete all** • To delete all the mails in the folder which you select. **Delete all marked** • To delete all marked mails in all folders.

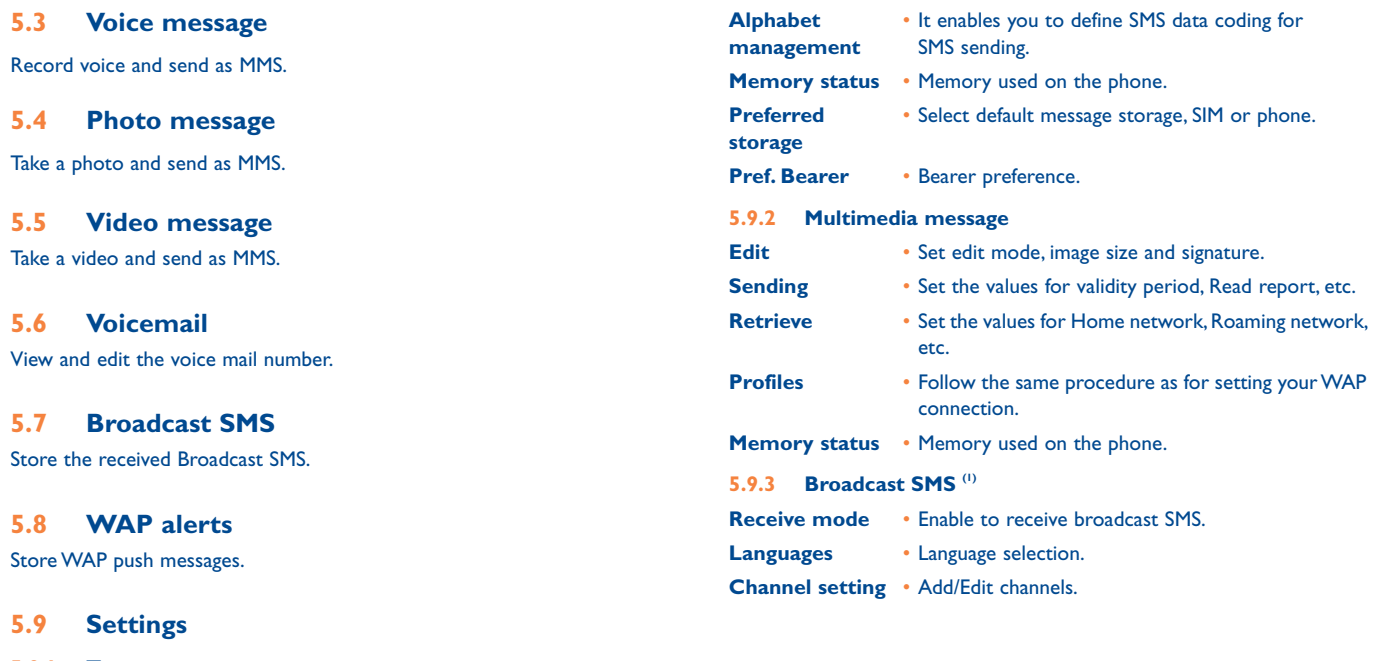

- **5.9.1 Text message**
- **Profile settings** Profiles can be retrieved directly from SIM card. Alternatively, you can create your own profile.
- **General setting** Delivery report, request for acknowledgement of delivery report On/Off. Reply path (1) show reply path.
- (1) Depending on your network operator.

(1) Depending on your network operator.

# **Instant messaging .........**

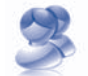

Palringo Instant messaging (IM) allows you to chat with other people using Palringo account. You can also connect to other popular IM services through Palringo, like MSN, Yahoo, AIM, GG, ICQ, Google talk, iChat and etc. Please note that the services may be upgraded upon your client version.

## **6.1 Access**

To access Palringo, press OK key to enter main menu, select **a**nd press OK to confirm.

## **6.2 Open a Palringo account online**

Before activating this service, you are required to open a Palringo account online.

- Press left softkey to enter "Menu", click "Sign in", then press  $\blacktriangleright$ , confirm with OK, and select "Create Account".
- You can also open account directly on website: http://www.palringo. com/en/gb/.

## **6.3 Sign in/Sign out**

To connect to Paringo instant messaging server, please click "**Menu**", then select "**Sign in**". You are required to input your Paringo account information, like username (Email address), password, sign in status, etc.

To sign out, click "**Menu**", then "**Sign out**".

## **6.4 Add service**

Various of services (MSN, Yahoo, Google, ICQ etc.) can be added by "**Menu\Services\Add Service**".

For example: To add a service of MSN messenger, you need to enter your MSN ID and password, then confirm with  $\bigcirc$ K/left softkey.

## **6.5 Chat**

To start a chat, select one contact online, then "**Menu\Private chat**". Type a text message, then press OK/left softkey to send. In chatting, you can also exchange voice or photo message with your community.

## **6.6 Contacts**

#### • **Add a contact**

To add a contact, click "**Menu**", then select "**Add contact**".

First, you need to specify which service, MSN or Yahoo for example, you want to add the new contact to. Then please input the contact's email address, then confirm by pressing  $\bigcirc\mathsf{K}/\mathsf{left}$  softkey.

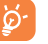

Your request will be sent to the contact for approval, once  $\phi$ . Your request will be sent to the contact for approval, once accepted, the contact's name and status will appear on your contact list.

#### • **Delete a contact**

To delete a contact, select one contact, then "**Menu\Delete contact**". The selected contact will be removed from your contact list.

## **6.7 Groups**

With this menu, you can "**Join a group**" or "**Create a new group**". You can chatting with all member in the group simultaneously.

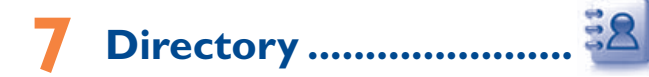

## **7.1 Consulting your directory**

To access the **Directory** from the main screen, press the  $\blacktriangledown$  key  $\binom{10}{1}$  or press the  $\circ$ K key and select the  $\mathbb{R}$  icon from the menu.

You can also customize a quick access to your contact with the keypad customisation (see page 71).

You have 4 directories:

- ൳ **General**
- **R<sub>R</sub>** Most called
- 〔199〕 SIM directory
- ßв Phone directory
- Group

In addition to the directories already provided, you can create up to 5 groups (maximum 100 entries per group).

### **Searching for a contact**

You can search for a contact by multi-pressing the keys associated with the first letter and the other ones of his/her name.

#### **Reading a file**

Select a name from your directory, then press  $\bigcirc$ K to read the file.

## **Sending Vcard via Bluetooth**

Selecting the Vcard you wish to transfer ("**Options\Send vCard\By Bluetooth**").

### **Making the call**

Press the  $\sum$  key once the name is selected. If several numbers are associated with the name to be called, you must first choose the number from the list (Cellphone, Home, Office, etc.) using the  $\hat{\mathbb{C}}$  key. Press the  $OK$  key to make the call.

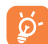

 Information in the directory and the diary may be sent to and received from a computer using the PC suite.

## **7.2 Creating a file**

Select the directory in which you wish to create a file, press the "**Options**" softkey, select "**Create file**".

When you create a new contact in the product directory, at least one of the following fields must be filled in:  $\Delta$  First name,  $\Delta$  Last name,  $\boxtimes$ Group, <sup>C</sup> Cellphone, a Home, A Ringtone, **In Image, Ru** Video, M Work,  $\Box$  Fax,  $\circledR$  Email,  $\circledR$  Instant messaging,  $\Box$  Birthday,  $\Box$  Company, *<sup>©</sup>URL.* 

You can move from one field to another using the  $\hat{\phantom{a}}$  key.

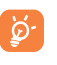

 If you use your phone abroad, store the numbers in your directories in international format "+" followed by the country code (see page 21).

(1) Depending on your network operator.

## **7.3 Available options**

From the list of names in SIM directory, General directory or Group you can access the following options:

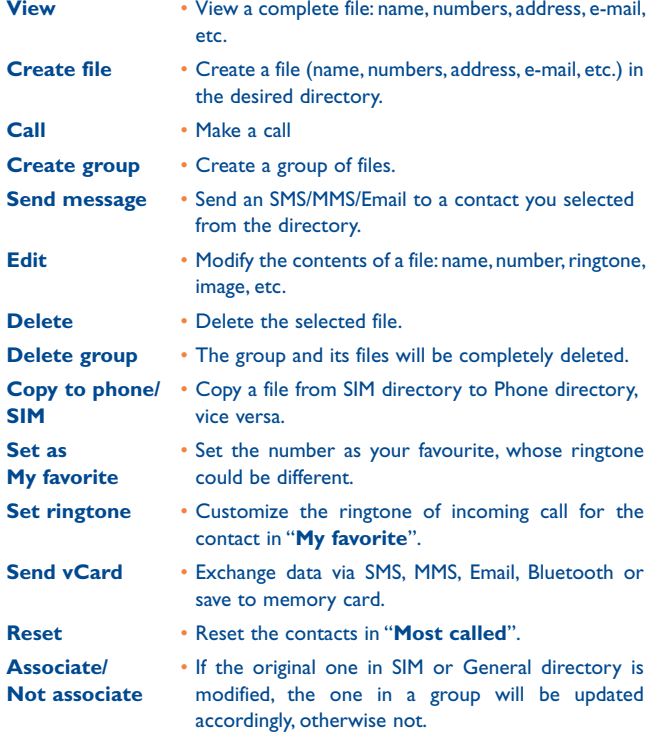

## **Send number** • Send the number to the others by SMS.

- **Directory** Default Set default storage to store new **management** storage contacts.
	- Copy all Copy the whole directory to the SIM or General directory only if there is sufficient memory.
	- Delete all Delete all the files in the current directory.
	- My number Type in, modify or send the user's own number by SMS.
	- Memory View used & available space in SIM status and Phone directory.
	- Display format Select the format of name display.

# **Call register....**

## **8.1 Call memory**

You can access your call memory by pressing the  $\mathbb D$  key from the main screen. Choose the option of the desired list:

- ſα Missed calls
- 阾 Outgoing calls (Redial)
- R⇔ Answered calls

Select a number of the call memory and press the "**Options**" softkey to **View** call details, **Create text/multimedia message**, **Save** or **Delete**  the selected number or clear the entire list (**Delete all**).

## **8.2 My numbers**

Type in or modify your telephone number or the number to access your voicemail and confirm by pressing  $\circ\kappa$ . Your telephone number is usually written on your SIM card.

## **8.3 Billing**

You can access different items with this option:

- **Amount** You can view the total cost of charged calls, modify it or reset it and enter the cost of a Telecom Unit in the currency of your choice.
- **Duration** You can view the total duration of all outgoing calls or reset it.
- **GPRS counter** Management of the volume of data communications charged for (in kilobytes).

**Beep duration** • You can activate or cancel the beep emitted during a call with a specified frequency (enter the frequency and confirm by  $\circ$ K).

## **8.4** Call settings  $\degree$

You can access a number of items with this option:

### **8.4.1 Call waiting**

Activate/deactivate the notification of a second incoming call by a beep.

#### **8.4.2 Call forwarding**

You can activate, cancel or verify the status of the call forwarding to the voicemail or to a specified number. The following configurations are possible:

- Unconditional: systematic forwarding of all your calls. The  $\overline{5}$  icon is displayed.
- Conditional: if your line is busy, if you don't answer or if you are outside the network range.
- If busy, no reply or unreachable.

## **8.4.3 Call barring**

You can activate or deactivate the call barring for outgoing and incoming calls. The various options are:

- **Outgoing calls** The following configurations are possible:
- All calls All outgoing calls are barred.
- All calls except All outgoing calls except those in SIM directory are SIM directory barred.

(1) Contact your network operator to check service availability.

• International calls • Outgoing international calls are barred.

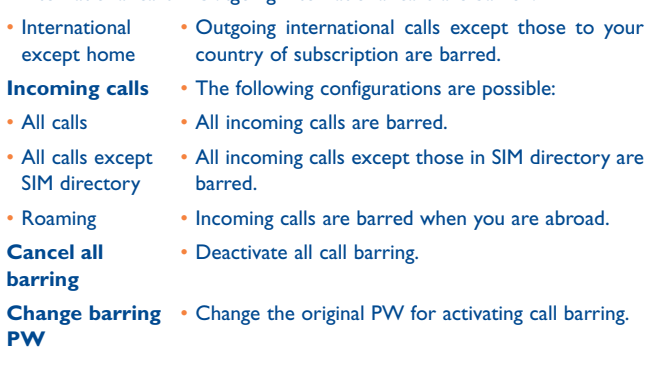

**8.4.4 Caller ID**

Activate/deactivate CLIR.

**8.4.5 Line switching (1)**

Line switch between line 1 and line 2.

## **8.4.6 Auto redial**

You can activate or deactivate the automatic callback of your party for calls that do not get through the first time.

## **Media applications.........**

## **9.1 Music player (1) ....................................................**

Access this feature from the main menu by selecting "**Music player**". You will have full flexibility of managing music both on your cellphone and memory card.

You can have access to your music files through one of the following:

- **All songs**  Contains all songs both on phone memory and memory card.
- **My star list**  You can simply add your favorite songs to "**My star list**" by holding down  $\left[\begin{array}{cc} x \\ y \end{array}\right]$  during playing music (max 100).
- **Folders** Category of songs in folder.

**Album/Artist/** • Music files are categorized by Album, Artist or Genre **Genre Genre** based on information stored in the tags. Those missing such information will be classified as "**Unknown files**".

**Update songs** • Update the information of songs saved in phone or memory card.

Use keys to manage the Music player:

 $\hat{\mathbb{C}}$ / Side key: Set the volume level

- : Go to previous/next title (short keypress) Fast play backward/forward (long keypress)
- **(** $\blacksquare$ : Switch sound between handset and Bluetooth.
- (1) Only music files in mp3, m4a, wma and aac format will be visible in Music player.

### **9.1.1 Settings**

Access by pressing the right navigation key for following options:

- **Play mode**  Normal, Repeat current, Repeat all, Shuffle and Repeat shuffle. You may also customize it simply by pressing @ during playing music.
- **Equalizer**  Different music styles preset in the phone. You may also customize it simply by pressing  $\left| \cdot \right|$  during playing music.

## **Play in Bluetooth/•** In playing screen, press the **R** key to shift between

**Play in phone play** in speaker and play in BT stereo headset

- **Play in Phone&** Play music in Bluetooth, Phone or both in Phone & **Bluetooth/** Bluetooth. In playing screen, press the **R** key to **Play in Bluetooth** shift between play in speaker and play in BT stereo headset.
- **Display**  Enable your player to display spectrum, song info. or lyric.

## **9.1.2 Playing with lyrics**

Lyrics can be displayed in synchronization with the music.

## **9.2 Image Viewer .....................................................**

A library links to the pictures in "**My creations**" and "**My images**" in phone to be shown in list, slide, or thumbnail, set as Wallpaper, Screen saver, Power on/off display, and Contact ID, or sent by MMS, Email, Bluetooth.

## **9.3 Video player.......................................................**

Contains all video clips both in phone and memory card and enables you to **Play, Send (by MMS, Email,** or **Bluetooth), Delete, Delete all, Rename, Sort (by name, type, time** or **size)** and **Copy** or **Move** the video/videos, and to **Download/Capture** new video clips.

### **Streaming URL**

This feature enables user to start watching video almost as soon as it begins downloading from internet.

Use keys to manage the Video player:

- OK: Set as play/pause
- $\hat{=}$ : Set the volume level
- : Fast play backward/forward
- : Adjust the display screen size via left softkey

## **9.4 Radio ................................................................**

Your phone is equipped with a Radio (1) with RDS functionality. You can use the application as a traditional Radio and saved channels or with parallel visual information related to the radio program on the display, if you tune to stations that offer Visual Radio service. You can listen to it while running other applications.

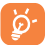

 To use it, you must plug in your headset, which works as an antenna connected with your phone.

The quality of the radio depends on the coverage of the radio station in that particular area.

#### **Available options:**

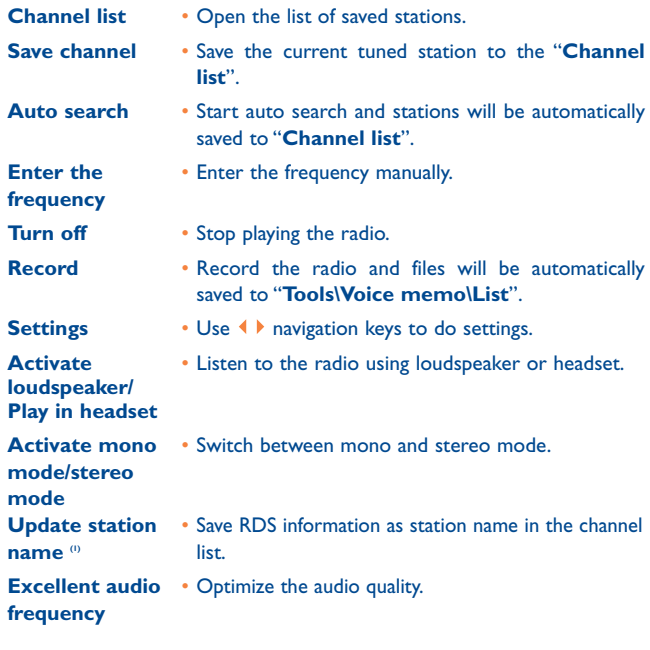

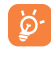

Hold down the  $\blacktriangleright$  key to enter the mode of "**Manual tuning**" and go to the previous/next station by pressing the  $\blacklozenge$  navigation keys in the interface of Radio.

## **10 Internet...............................**

## **10.1 My friends ........................................................**

It migrates a self-contained sub-trees of the websites to let you stay in touch with your friends by flicking through bebo, Friendster, hi5, facebook, myspace, etc.

## **10.2 Opera ...............................................................**

Opera Mini gives you not only the full Web experience, where you stay in touch with your friends, obtain information, do your online banking, but also is built for time saving with compressed web pages.

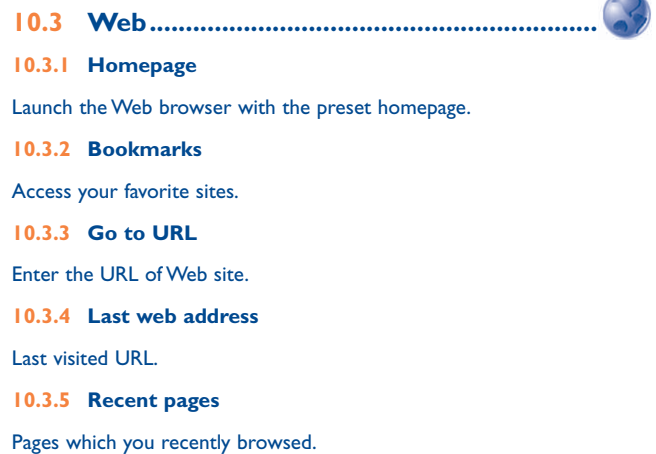

(1) Availability on RDS information detected.

**10.3.6 Offline pages**

Pages available for offline viewing.

**10.3.7 Alert inbox**

Store WAP push messages.

**10.3.8 Settings** 

Customize your browser preferences.

**10.4 News (1) .............................................................**

It is a huge time saver that provides news updates from a website in a simple form.

Once subscribed to a feed, it gives you the ability to track and manage all your favorite RSS content on your cellphone at anytime, anywhere!

### Available options:

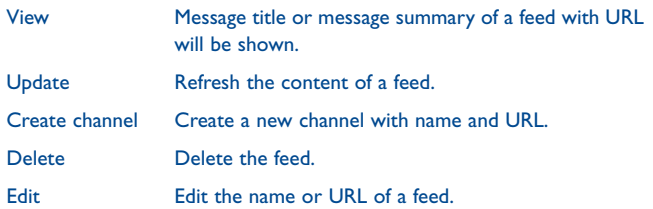

Update all **Refresh all feeds.** 

- Settings Select a regular interval to retrieve the update automatically as well as a WAP account to connect.
- (1) It might cause network costs of data flow to provide the service. Extra fees might also be charged in roaming states.

## **10.5 Weather (1) ..................................................**

Your phone is equipped with a weather function for consulting up to 3-day forecast of favorite cities.

To access the function, you can push the Side key to access shortcuts, then scroll up/down to select the icon and you can also press the OK key to access the main menu and select the  $\bigcirc$ .

#### **Available options:**

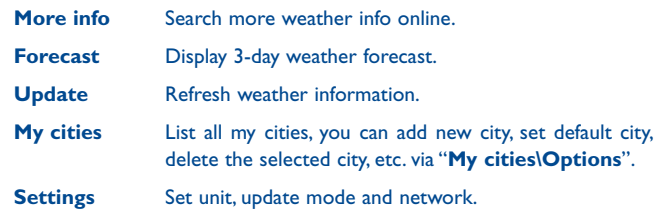

(1) It might cause network costs of data flow to provide the service. Extra fees might also be charged in roaming states.

## **Entertainment ...................**

## **11.1 Fun ....................................................................**

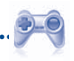

### **11.1.1 Pedometer**

Used originally by sports and physical fitness enthusiasts, pedometer help you to measure speed, distance, steps and calories burned, even you may set goals, which it could track.

#### • **Training plans**

 There would be a monthly-view calendar for you to set several simultaneous targets.

#### • **Profiles**

 Up to 3 profiles to be varied from people to people for Pedometer's better performance.

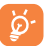

 An optional position, your pocket of trousers to place your phone or strapping it onto your waist is recommended for its reasonable accuracy when pedometer is activated.

### **11.1.2 Stopwatch**

Stopwatch is simple application for measuring time with possibility to register several results and suspend/resume measurement.

#### **11.1.3 Games**

Your Alcatel phone may include 2 G-sensor games, which use motion detection as an interface to control the games.

## **11.2 Ebook (1)..........................................................**

A bookshelf contains the electronic books (.txt and .pdb file only). While reading the book, you may add bookmarks, or reach the text by searching words, phrases (**Options\Search, Options\Jump to**).

Available options:

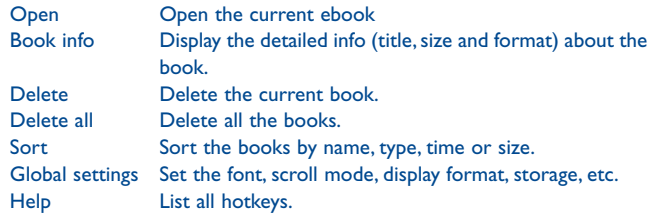

۵

 To avoid character corruption, please ensure that the encoding formate is well matched (**Global settings** or **Settings\ Encoding format**).

- **11.3 Java ..................................................................**
- **11.3.1 Launch an application**

Select "**Java applications**" to launch applications.

#### **11.3.2 Java settings**

The "**Java**" menu allows you to manage Java settings, in which you may set Java audio, vibration, network and learn how much is Heap size.

This menu is hidden by default, you can make it visible in main menu (see page 25).

#### **11.3.3 Java downloading**

You can download new Java™ applications in the "**Java**" menu by selecting the "**Download**" from "**Options**". The list of available Web bookmarks dedicated to the application download will then be displayed.

Select the appropriate bookmark to go to the desired Web page.

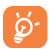

 Each downloaded java games will be assigned as a main menu display for quick access.

#### **Disclaimer**

Downloading or running applications will not damage or alter any software already in your cellphone telephone designed to support |ava™ technology.

TCT Mobile Limited and its affiliates waive any responsibility and refuse to guarantee applications that are subsequently used, as well as for all applications not embedded in the handset upon purchase.

The purchaser alone bears the risk of loss, damage or defect of the handset, or of applications/software, and generally of any damage or consequence resulting from the use of the said applications/software. In the event that the said applications/software, or the subsequent setup of any function are lost due to technical reasons resulting from the handset being replaced/repaired, the cellphone owner should repeat the operation and download or set up again. TCT Mobile Limited and its affiliates grant no guarantee and disclaim any responsibility if the operation cannot be repeated or cannot be performed without incurring some cost.

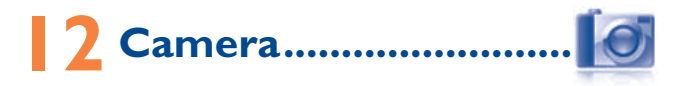

Your cellphone is fitted with a camera for taking photos and shooting videos that you can use in different ways:

- store them in your "**File manager**".
- send them in a multimedia message (MMS) to a cellphone or an email address.
- customize your main screen (see page 68).
- select them as incoming call image to a contact in your directory.
- transfer them by data cable or microSD card to your computer.
- modify your photos through adding frames (see page 54).

## **12.1 Access**

To access the function from the main screen:

- press the Camera key,
- press the  $\overline{OK}$  key to access the menu and select the  $\overline{IO}$  icon.

## **12.2 Camera**

## **12.2.1 Take a photo, save or delete**

The screen acts as the viewfinder. Position the object or landscape in the viewfinder and press  $OK$  to take the picture and the pictures will be automatically saved. But if you don't want it, you may directly delete it by pressing right softkey "**Delete**".

## **12.2.2 Settings in framing mode**

Before taking the photo, you can adjust a number of settings by using the following shortcuts:

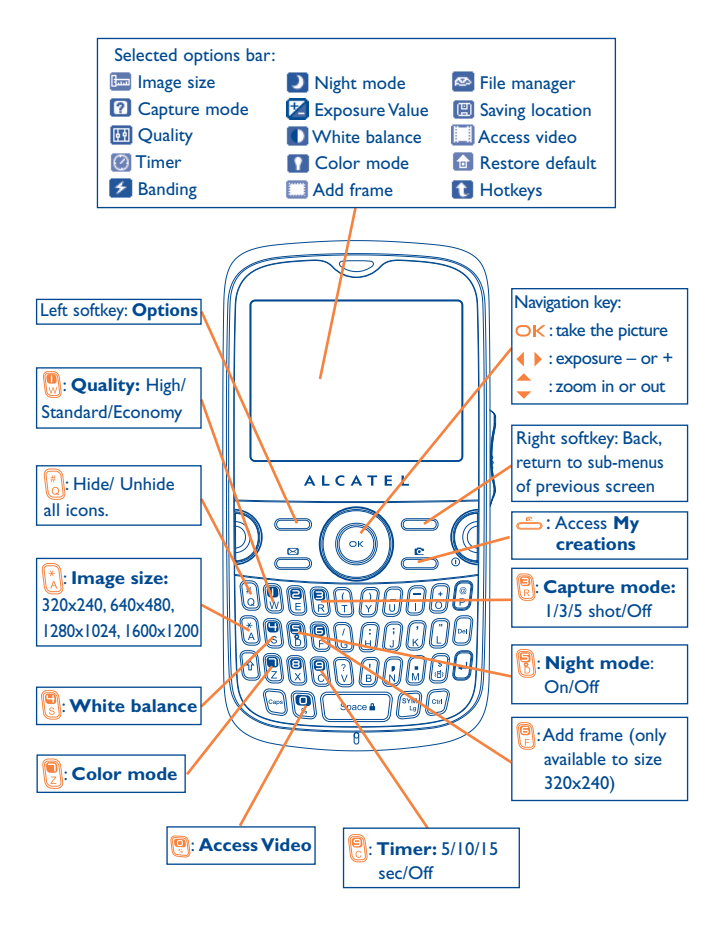

From the photo shot screen, press the "**Options**" softkey not only to access: "**Image size**", "**Capture mode**", "**Quality**", "**Timer**", "**Banding**", "**Night mode**", "**Exposure Value**", "**White balance**", "**Color mode**", "**Add frame**", but also following ones:

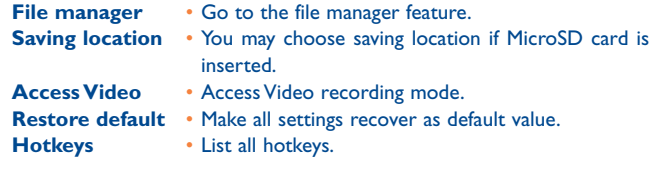

## **12.2.3 Options available after taking the photo**

Once you have taken a photo, five icons appear on the photo for your selection. By pressing  $\leftrightarrow$ , you can send your photo by Bluetooth, MMS and Email, assign it to a contact, or set as wallpaper.

## **12.2.4 Modifying images**

Access the "**File manager\My creations**" after taking a photo, and then select "**Modify**".

## **12.3 Video**

You can record unlimited length of video clip as long as the battery sustains and there is sufficient memory.

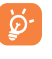

 We strongly advise you to change the default folder to "**Memory card**" to store the photos you will take and videos you will record.

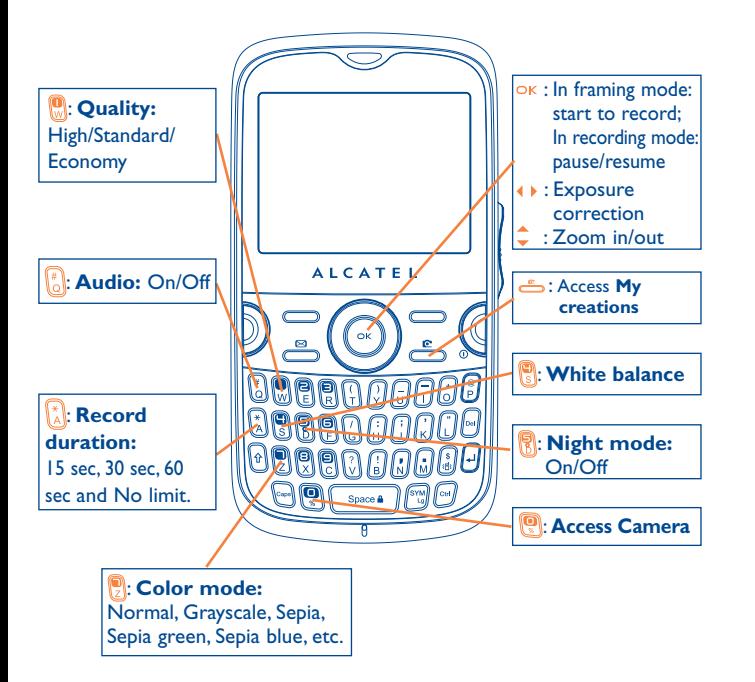

## **12.3.2 Framing mode**

When you enter the "**Video**" function, your are in Framing mode. Use the cellphone screen as a viewfinder and press the "**Options**" softkey for the settings of **White balance, Exposure Value, Night mode, Banding, Quality, Record duration, Audio, Encode format, Color mode, Saving location, hotkeys,** to access the "**File manager/My videos**", and to restore default value.

## **12.3.3 Recording mode**

Once you have chosen your settings, you can launch the recording of your video-clip by pressing the  $\bigcirc$ K key.

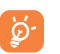

 If you receive a call in recording mode, video recording will be stopped and pop up to inquiry whether to save it.

## **12.3.4 Playing mode**

In the list of "**My videos**", press "**Options**" to play the video and send by MMS, Email or Bluetooth.

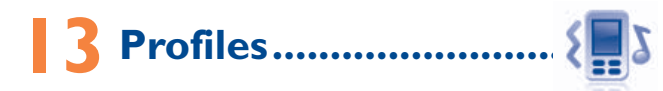

With this menu, you may personalise ringtones for different events and environments.

## **13.1 General**

To modify the sound settings, press "**Options**" and select "**Edit**" and you will see below functions using  $\blacklozenge \blacktriangleright$  key:

- Select a melody from the list using the  $\uparrow$  key then confirm by pressing OK (see page 42).
- Mode (normal, discreet, vibrate...). You may set your phone ringtone to Normal, Discreet (ring with beep), Vibrate (all sounds are replaced by vibrations except for alarms), Vibrate and ring, Vibrate then ring, Beep and vibrate, Silence (no sounds except for alarms, the will be displayed). Ringtones sound with increasing volume.
- $\overrightarrow{CP}$  Adjust the volume using the  $\bullet$  key.
- SED Select the type of key beep.
- Select a melody for a new incoming message.
- Select a melody for an alarm or appointment.
- **CCP** Power on beep.
- *CC***P** Power off beep.

## **13.2 Meeting**

Activate it, your cellphone vibrates when new event coming, but neither rings nor beeps except for the alarms.

## **13.3 Outdoor**

It is a profile designed for outdoor user who requires louder ringtones.

## **13.4 Indoor**

Ringtone/beep volume will be slighter than the ones in the mode of General.

## **13.5 Silence**

This profile will turn off all ringtones, even notification sounds.

## **13.6 Antenna off mode**

Antenna off mode, under which you will have no voice call, Bluetooth or messaging functions, can be used to increase standby duration.

# **File manager ......**

You will have an access to all audio and visual files stored in phone or memory card in File manager.

## **14.1 My audios**

Choose an audio for the ON/OFF screen, for an incoming call, a message alert, power on/off ringtone or an alarm and scheduler.

The "**My audios**" album contains the following folders ":

- Music: full track music.
- Melodies: melodies that can be set as ringtone.
- Recorded: all recorded sounds.
- General: contains all audio files stored in phone or memory card.

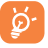

 DRM: Digital Rights Management feature allows sounds and images to be played while protecting the associated copyright. DRM counter-based files and files with expired rights will not be automatically played when scrolling the list.

## **14.2 My images**

You can select an image or a photo as wallpaper, ON/OFF screen, or assign it to a contact in the directory.

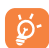

The images will be displayed in alphabetical order.

## **14.3 My videos**

The "**My videos**" album contains all video clips user recorded, originally phone embedded and downloaded in phone or memory card.

(1) The embedded folder names cannot be modified. However, in certain cases, you can modify, delete and add items included in these folders.

## **14.4 My creations**

This feature stores all the photos captured by your cellphone.

## **14.5 Unknown files**

Store files of unsupported format.

## **14.6 Ebook**

A bookshelf contains the electronic books (.txt and .pdb file only).

## **14.7 Phone**

An entry to access all files in all folders stored in phone.

## **14.8 Memory card**

You will have access to all files stored in memory card here.

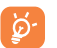

 When a memory card is inserted for the first time, it will be scanned and the default folders will be created.

## **Insert the memory card:**

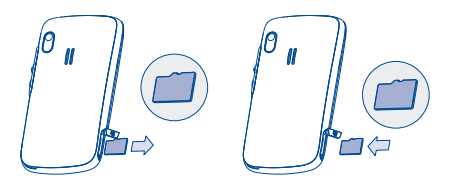

Unclip the back cover and insert the MicroSD card into the slot. Unclip the back cover and gently push the memory card until unlocked. Take out your MicroSD card and clip the back cover.

#### **Available options**

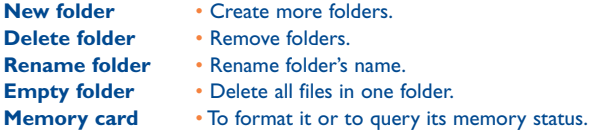

## **14.9 Managing audios, images, videos and creations**

According to the item chosen, you can access some of the functions below:

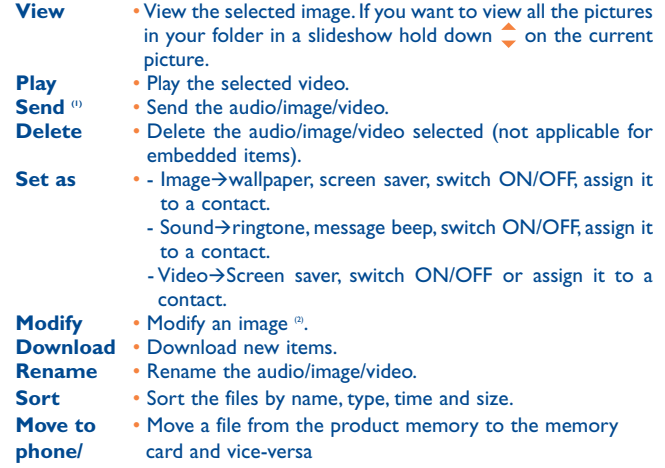

**memory card**

- $(1)$  Files marked with  $\bigoplus$  cannot be sent.
- (2) Only applies to images that can be cleared but not for copyrighted files.

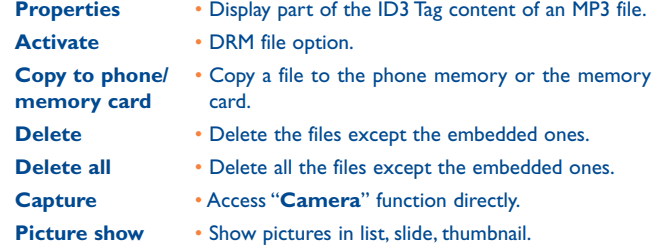

## **14.10 Formats and compatibility <sup>®</sup>**

- Sounds: mp3, m4a, aac, midi, wav, amr, wma
- Images: jpg, gif
- Videos: 3gp, mp4

## **14.11 Memory status**

It will indicate how much space is used and how much is currently free on your phone and memory card (if any).

## **14.11.1 Phone memory**

View available memory space.

Your phone's memory is shared among several functions: directory, scheduler, messages, voice messages, images, melodies, games and video clips.

## **14.11.2 Memory card (MicroSD card)**

View the memory available on your MicroSD card.

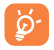

You are advised to save large files (like songs,...) on your microSD card.File name with up to 35 characters will be supported.

(1) Depending on product and market.

## **Bluetooth™ (1)**

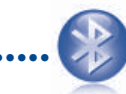

Access this feature by selecting "**Tools**" from the main menu, then "**Bluetooth**".

To use your phone with a Bluetooth device, you need to proceed in two steps:

- Pair and register the device to your phone,
- Select it to use hands-free communication. Only one Bluetooth audio device (your Bluetooth headset or your Bluetooth car kit) can be connected during the communication.

#### **Pair and register your Bluetooth device**

Activate the Bluetooth feature by selecting the "**Tools\Bluetooth\ Activation\On**" option. Then enter the "**Device list**" menu to search for connectable Bluetooth devices and select the device you want to be paired with in the list. If the bluetooth device has no keyboard, enter its default password to register it with your phone. If the Bluetooth device has keyboard/keypad, enter the same set of password on both handset and the device to get it registered.

From the list, press the "**Options**" softkey to connect/disconnect, rename, search for new devices or delete an unconnected one from the list.

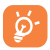

 Don't forget to turn on your Bluetooth device and activate the pairing mode while pairing it with your phone.

## **Available functions**

**Data transmit** • Exchange files with another bluetooth device.

**Handle a call** • Initiate or receive a phone call with a Bluetooth headset.

**Listen to music • Support A2DP profile.** 

**access profile)**

**PBAP (Phonebook** • Make contacts in Directory & Call memory easily accessible and even directly operated on car kit or Bluetooth headset if PBAP supported.

### **Settings**

- **Visibility**: Select whether you want to hide ("**Hidden**") or show to all ("**Shown to all**") your phone.
- **My phone's name**: you may change your phone name, which is visible to the others.
- ত্ৰ

 Always activate Bluetooth in your phone first before connecting it to a Bluetooth device. Be aware that Bluetooth activation will slightly affect battery life of your phone.

Bluetooth technology allows free wireless connections between all Bluetooth-compliant devices within short range. Please make sure that the Bluetooth headset or the Bluetooth car kit and your cellphone are in this range and set as "**Visibility**".

Your phone is Bluetooth™ v1.1, v1.2 and v2.0 compatible.

(1) You are highly recommended to use Alcatel OT-BM81 (mono) and OT-BM82 (mono) Bluetooth headsets, which have been tested and proved fully compatible with OT-800A.

# **16 Others ..................................**

## **16.1 Calendar ........................................................**

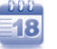

Once you enter this menu from main menu, there is a monthly-view calendar for you to keep track of important meetings, appointments, etc. Days with events entered will be marked in color.

## **Available options:**

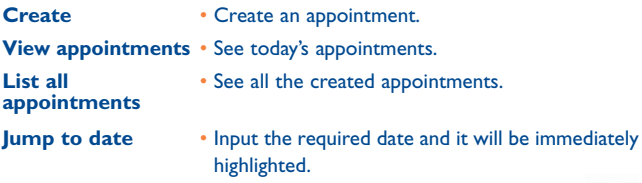

**16.2 Calculator .........................................................**

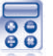

Access this feature by selecting "**Calculator**" from the main menu.

Enter a number, select the type of operation to be performed using the navigation keys, and enter the second number, then press  $\bigcirc$ K key or left softkey to display the result.

Once an operation is complete, you can select "**Reset**" to clear numbers and carry out a new operation.

To return to the main screen, press the "**Back**" softkey.

## **16.3 Notes .................................................................**

You can create a note in format of text and voice by accessing "**Notes**" from main menu.

#### **Available options:**

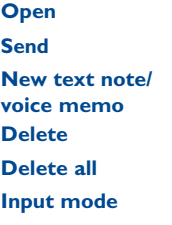

- **Open** Open and view note.
	- **Send** Send by SMS, MMS, Email or Bluetooth. • Add new text note or voice memo.

- 
- **Languages** Select language.

**Delete** • Delete note. **Delete all** • Delete all notes. **Input mode** • Select input method.

While recording a voice memo, you can define the audio format (AMR, WAV or AWB), Quality (High/Low), and Storage (Phone, memory card).

## **16.4 Tasks .................................................................**

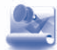

It enables you to easily manage and track the progress of an task with priorities. All the tasks will be sorted by due date.

#### **Available options:**

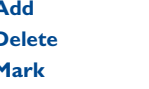

**Delete** • Delete the current task

**Add** • Add new task

**Mark** • Mark the priority (Normal, Low, High) and current status (Done, Undone)

## **16.5 Clock ...............................................................**

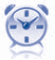

#### **16.5.1 Alarm**

Your cellphone has a built-in alarm clock with a snooze feature. You can set up to five separate alarms and choose whether or not the alarm should repeat.

- **Repeat** You may select Once (default)/Every day/Days.
- **Snooze** The alarm will repeat at regular intervals. You may snooze it by shaking your phone (see page 70).

#### **16.5.2 Clock**

It allows you to have settings of date and time, including 12/24h format. Also you can set the daylight saving adjustment.

#### **16.5.3 World clock**

The World clock shows current local time, time zone in different cities. You may view up to 3 cities at one time (**Options\Set as my city**). Also, you can add a maximum of 10 new cities to the list (**Options\Add**).

**16.6 Converter.........................................................**

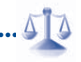

#### **16.6.1 Unit converter**

You can use the Weight and Length conversion by selecting the unit you wish to convert via  $\blacklozenge$ , then press  $\blacktriangledown$  to input the digits. Finally confirm with OK key or left softkey.

#### **16.6.2 Currency converter**

The currency converter allows you to:

- Convert a currency directly into euros and vice versa  $(1)$ .
- Convert between international currencies,both currencies must be selected by  $\leftrightarrow$  keys. You are requested to input the appropriate exchange rate.
- (1) For the former European national currencies, the currency converter uses the final Euro conversion rates set on 31/12/1998, which are used in accordance with official conversion rules.

# **Settings...**

From the main menu, select the menu icon  $\bullet$  and select the function of your choice in order to customize your telephone.

## **17.1 Display**

#### **17.1.1 Main screen**

#### **Wallpaper**

The wallpaper is displayed when you switch on your telephone.

You can access the main functions from the wallpaper either with the navigation key or by pressing OK and by selecting the icons displayed on he screen<sup>(1)</sup>.

By selecting "**Wallpaper**" you can customize it by replacing the default mage or animation displayed on your telephone.

#### **Screen saver**

If you activate this option, the screen saver will be displayed a little while after the wallpaper. You can choose a picture or an animation as your screen saver.

## **News (On/Off)**

Selecting On/Off to display or not news on main screen.

## **Weather forecast (On/Off)**

Selecting On/Off to display or not weather information on main screen.

(1) Depending on the operator.

### **Appointment reminder (On/Off)**

All appointments will be sorted by due date in Calendar, and the foremost one will be displayed/hidden on main screen as a reminder.

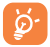

 Any displayed events (incoming call, SMS/MMS, news, weather, appointments etc.) can be accessed directly by pressing  $\triangle$  keys to select then confirm with  $\overline{OK}$  key.

#### **17.1.2 Theme**

This function enables you to customize the graphic style and the colours of your telephone.

### **17.1.3 Power On/Off (1)**

You can customize your welcome animation or image that appears when you switch on your phone.

You can also customize your OFF screen with an image or animation.

#### **17.1.4 Brightness**

You may adjust black level with respect to LCD display by pressing the  $key \nightharpoonup$ .

#### **17.1.5 Backlight**

- **Screen** It allows you to reduce brightness for better performance of batteries and save power during periods of expected inactivity.
- **Keypad** You may customize your keypad light by selecting On/Off or inputting your preferred duration directly.

## **17.2 Languages <sup>(0)</sup>**

Display language for messages (select using <sup>1</sup>). The "**Automatic**" option selects the language according to the home network (if available).

## **17.3 Headset mode**

Switch audio play (incoming call, message beep, alarm beep...) between Headset only and Phone&Headset.

## **17.4 Input mode <sup>@</sup>**

Please see chapter "Latin input mode", page 20. In addition to the specific characters table for Cyrillic, Chinese, other data input modes are also available in your telephone. This feature allows you to write short messages and add names with special characters to your directory.

## **17.5 Vocabulary**

You have a vocabulary to which you can add your own words in addition to those suggested by the predictive input system. When you consult your vocabulary, you can add, modify or erase words by using the "**Options**" softkey.

## **17.6 Motion sensor**

#### **Skip to the previous/next song, channel or image**

Shaking your phone heavily leftward/rightward if activated (**Settings\ Motion sensor\Music\On, Radio\On, Wallpaper\On**).

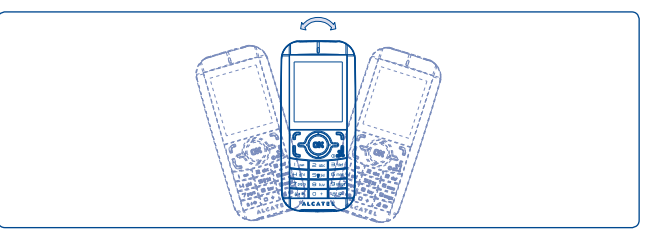

Contact your network operator to check service availability.

Depending on the language.

(1) Depending on the model.

 $\sim$  69  $\sim$  70

## **Mute ringtone/snooze alarm**

Turning your phone in 180° if activated (**Settings\Motion sensor\Mute incoming call\On, Snooze alarm\On**). See page 22.

## **Play/pause music playing**

Double clicking anywhere on your phone if activated (**Settings\Motion sensor\Music\On**).

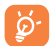

 Only the images stored in "**File manager\My images**" would be detected while shaking and the resolution of images is up to 1600x1200.

## **17.7 Keypad**

### **17.7.1 Auto lock**

Your keypad would be locked automatically or you may also lock it manually by long pressing the  $\sqrt{\frac{1}{2} \cdot \frac{1}{2} \cdot \frac{1}{2} \$ 

### **Unlock the keypad**

Short press the  $\sqrt{s_{\text{pscel}}}$  key when locked.

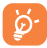

 The keypad will be unlocked automatically on receiving a call or plugging in the charger.

## **17.7.2 Keys**

### **Softkeys & Navigation key**

These keys have predefined functions, which vary from one model to another (operator services, games access, or Games & Applications ...).You can customize ® them, assigning the functions, numbers from directory and URL you wish to each key.

### **Ctrl + keys**

You can activate a command or shortcut with ctrl key pressed in combination with another letter.

Ctrl + B Access Bluetooth.

Ctrl + M Access Music player

- Ctrl + P Access Profiles
- $Ctrl + \vert$  Access Java running application

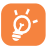

 Above predefined combination could not be modified, but you may add new ones to your desire.

## **Numeric keys**

By customising your keys, you can access any function directly from the main screen.

## **17.8 Security**

- **Activate PIN** The SIM card protection code is requested each time as the phone is powered on if this code is activated.
- **Change PIN** Change PIN code.
- 
- **Change PIN2** A protection code for certain SIM card features (Billing/Cost/FDN, etc.) will be requested if you attempt to access it, if the code is activated. Select to update it with a new one (between 4 and 8 digits).
- **Activate phone code**  • It is requested each time as the phone is powered on if this code is activated.

(1) Depending on your network operator.

#### **Change phone code**

• Change phone password, its initial one is 1234.

- **Fixed dialed number**
- It allows the phone to be "locked" so that it can only dial certain numbers, or numbers with certain prefixes. To activate this function, PIN2 code is mandatory.

## **17.9 Network**

## **Network selection**

- Preferred List of networks to which you wish to be connected networks in order of priority (update this list using  $OK$ ).
- Select network The choice of the network connection is left up to the user.
- Search mode Network connection switching between "**Manual**" and "**Automatic**".

## **GPRS connection (1)**

- When needed GPRS mode active depending on connection requirements.
- Always GPRS mode continuously active.

## **17.10 Connectivity**

A set of profile settings for messaging (MMS, Email...) and WAP connection.

## **Making the most of your cellphone .............................**

## **18.1 PC suite**

A CD-ROM of PC suite is provided in box. You can download software upgrade for free from the website. The PC suite includes:

- Backup/restore
	- You can backup the important data in your cellphone and restore them when needed.
- GPRS Modem
	- Use your cellphone to connect PC to the internet.
- Multimedia Personalization
	- Customize your cellphone with images, animations and melodies.
- Music management
	- Create and transfer playlists with music files and provide lyrics editing.
- Messaging
	- You can compose SMS/MMS easily on your PC and transfer them to phone.

## **Supported Operating Systems**

- Windows 2000/XP/Vista

## **19 Latin input mode/character table (1) ..................................**

To write messages, there are two writing methods:

- Normal
- Predictive with the Zi mode

## **Normal**

This mode allows you to type a text by choosing a letter or a sequence of characters.

## **Predictive Zi mode**

This mode speeds up the writing of your text.

Press the key once and the word will be modified each time you press a key. As you go on, the word will keep changing.

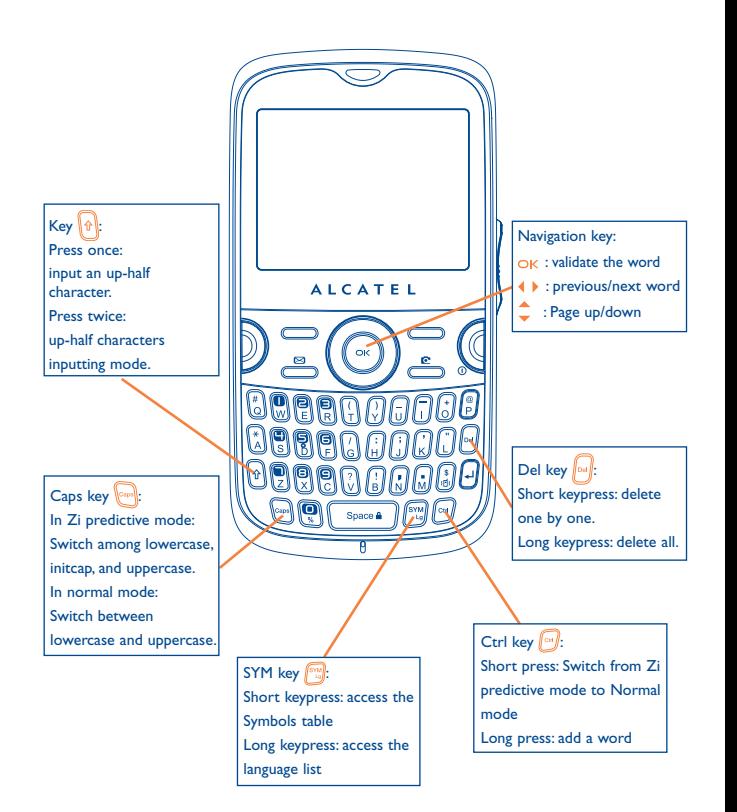

 $(1)$  For specific languages as Chinese, please see specific input leaflets.

## **Symbol table**

Short press the  $\Box$  key to display the symbols table; the cursor is positioned in the centre. Use the navigation key to move it and the  $OK$  key to select.

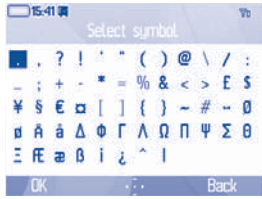

## **20 Telephone warranty...**

Congratulations on choosing this cellphone - we hope that you will be completely satisfied with it.

Your cellphone is guaranteed against any deviation from technical specifications for a period oftwelve (12) months from the date specified on your original invoice,subject to any other specificprovisions<sup>(1)</sup>.

The warranty terms defined in the manual also apply to the battery and accessories sold with the cellphone but for a period of six  $(6)$  months  $(2)$  from the date of purchase shown on your original invoice.

Under the terms of this warranty, you must immediately inform your vendor (or any repair centre approved by TCT Mobile Limited or its affiliates, which are listed on our website http://www.alcatel-mobilephones.com) in case of a conformity defect on your cellphone, and present the invoice given to you at the time of purchase.The vendor or repair centre will decide whether to replace or repair, as appropriate, all or any part of the cellphone or accessory found to be defective; this warranty covers the cost of parts and labour but excludes any other costs. Repair or replacement may be carried out using reconditioned components offering equivalent functionality.

Servicing under the terms of this warranty, especially repair, modification or replacement of products, shall entitle to a ONE<sup>(1)</sup> month warranty unless there are statutory provisions to the contrary.

This warranty shall not apply to damage or defects to your cellphone and/or accessory caused by:

- 1) not following the instructions for use or installation,
- 2) not being compliant with technical and safety standards applicable in the geographical area where the equipment is used,
- $(1)$  The mandatory warranty period may vary if overriding statutory provisions are applicable in your jurisdiction.
- $(2)$  The life of a rechargeable cellphone battery in terms of conversation time, standby time, and total service life, will depend on the conditions of use and network configuration. Batteries being considered expendable supplies, the specifications state that you should obtain optimal performance for your cellphone during the first six months after purchase and for approximately 200 more recharges.
- 3) improper maintenance of sources of energy, and of the overall electric installation,
- 4) accidents or consequences of theft of the vehicle in which the cellphone is transported, acts of vandalism, lightning, fire, humidity, infiltration of liquids, inclement weather,
- 5) connecting to or integrating into the cellphone any equipment not supplied or not recommended by TCT Mobile Limited or its affiliates, without their express written consent for such.
- 6) any servicing, modification or repair performed by individuals not authorized by TCT Mobile Limited or its affiliates, the vendor or the approved maintenance centre,
- 7) use of the cellphone and/or its accessory for a purpose other than that for which it was designed,
- 8) normal wear,
- 9) malfunctions caused by external causes (e.g., radio interference from other equipment, power voltage fluctuations),
- 10) modifications made to the equipment even if required by changes in regulations and/or modification of network parameters,
- 11) faulty connections resulting from unsatisfactory radio transmission or caused by the absence of radio relay coverage.
- 12) Equipment on which markings or serial numbers have been removed or altered, and handsets on which labels have been removed or deteriorated shall be excluded from the warranty.

In accordance with the applicable law, your product is warranted against hidden defects (defects inherent in the design, manufacture, etc.).

There are no express warranties, whether written or oral, other than this printed limited warranty, express or implied, of any nature whatsoever.

In no event shall TCT Mobile Limited or its affiliates be liable for incidental or consequential damages of any nature whatsoever, including but not limited to trading loss, commercial loss, to the full extent those damages can be disclaimed by law. Some countries/states do not allow the exclusion or limitation of incidental or consequential damages, or limitation of the duration of implied warranties, so the preceding limitations or exclusions may not apply to you.

## **21 Accessories (1) .......................**

The latest generation of Alcatel GSM cellphone offers a built-in handsfree feature that allows you to use the telephone from a distance, placed on a table for example. For those who prefer to keep their conversations confidential, an earpiece is also available known as the headset.

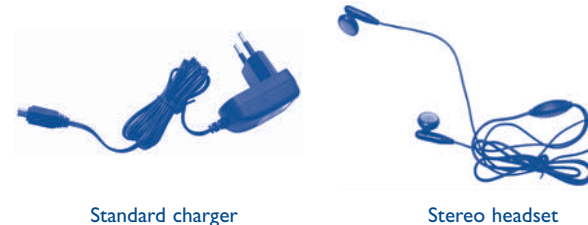

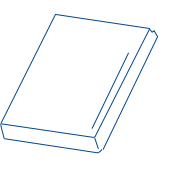

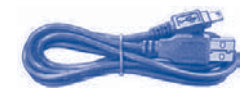

#### **Battery**

USB cable

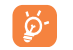

 Only use your telephone with Alcatel batteries, chargers and accessories compatible with your model.

### Pictures for reference only.

# **22 Troubleshooting...**

## Before contacting the aftersales department, you are advised to follow the instructions below:

- You are advised to switch off the telephone from time to time to optimize its performance.
- You are advised to fully charge  $($   $)$  the battery for optimal operation.
- Avoid storing large amounts of data in your telephone as this may affect the performance of your telephone.

#### and carry out the following checks:

### **My cellphone will not switch on**

- Press (until the screen comes on
- Check the battery charge level
- Check the battery contacts, remove and reinstall your battery, then turn your telephone back on

#### **My phone has not responded for several minutes**

- Press the  $\mathbb Q$  key
- Remove the battery and re-insert it, then switch the phone back on

#### **My screen is difficult to read**

- Clean your screen
- Use your cellphone in accordance with the recommended conditions of use

#### **My cellphone turns off by itself**

- Check that your keypad is locked when you are not using your cellphone
- Check the battery charge level

#### **My cellphone has a low level of autonomy**

- Make sure you respected the complete charge timing (minimum 3 hours)
- After a partial charge, the battery level indicator may not be exact. Wait for at least 20 minutes after removing the charger to obtain an exact indication

#### **My cellphone will not charge properly**

- Make sure that your battery is not completely discharged; the battery charge indicator can take several minutes and may be accompanied by a quiet whistling sound
- Make sure charging is carried out under normal conditions (0°C +40°C)
- Make sure your battery is inserted. It must be inserted before plugging in the charger
- Make sure you are using an Alcatel battery and charger
- When abroad, check that the electrical current is compatible

#### **My cellphone will not connect to a network**

- Try connecting in another location
- Verify the network coverage with your operator
- Check with your operator that your SIM card is valid
- Try selecting the available network(s) manually (see page 73)
- Try connecting at a later time if the network is overloaded

#### **SIM card error**

- Make sure the SIM card has been correctly inserted (see page 18)
- Verify with your operator that your SIM card is 3V compatible; the old 5V SIM cards cannot be used
- Make sure the chip on your SIM card is not damaged or scratched

#### **Unable to make outgoing calls**

- Make sure you have dialled a valid number and press the  $\bigcirc$  key
- For international calls, check the country and area codes
- Make sure your cellphone is connected to a network, and that the network is not overloaded or unavailable
- Check your subscription status with your operator (credit, SIM card valid, etc.)
- Make sure you have not barred outgoing calls (see page 40)

#### **Unable to receive incoming calls**

- Make sure your cellphone is switched on and connected to a network (check for overloaded or unavailable network)
- Check your subscription status with your operator (credit, SIM card valid, etc.)
- Make sure you have not forwarded incoming calls (see page 40)
- Make sure that you have not barred certain calls

#### **The caller's name does not appear when a call is received**

- Check that you have subscribed to this service with your operator
- Your caller has concealed his/her number

#### **The sound quality of the calls is not optimal**

- You can adjust the volume during a call by means of the  $\bullet$  key
- Check the radio reception icon level ull

#### **I am unable to use the features described in the manual**

- Check with your operator to make sure that your subscription includes this service
- Make sure this feature does not require an Alcatel accessory

#### **When I select a number from my directory, the number is not dialled**

- Make sure that you have correctly recorded the number in your file
- Make sure that you have selected the country prefix when calling a foreign country

#### **I am unable to create a file in my directory**

• Make sure that your SIM card directory is not full; delete some files or save the files in the product directory (i.e. your professional or personal directories)

#### **My callers are unable to leave messages on my voicemail**

• Contact your network operator to check service availability

#### **I cannot access my voicemail**

- Make sure your operator's voicemail number is correctly entered in "**My Numbers**"
- Try later if the network is busy

#### **I am unable to send and receive messages MMS, Vox MMS**

- Check your phone memory available as it might be full
- Contact your network operator to check service availability and check MMS parameters (see page 32)
- Verify the server center number or your MMS profile with your operator
- The server center may be saturated; try again later

## **The icon is displayed on my standby screen**

• You have saved too many short messages on your SIM card; delete some of them or archive them in the product memory

#### **"No service" is displayed**

• You are outside of the network coverage area

#### **I have already entered 3 incorrect PIN codes**

• Contact your network operator to obtain the PUK code (Personal Unblocking Key)

#### **I am unable to connect my telephone to my computer**

- Install first of all Alcatel's PC suite
- Use "Install the connection" and perform the installation
- Check that your computer meets the requirements for Alcatel's PC Suite installation

#### **I am unable to download new files**

- Check for free space
- Delete some files
- Select the MicroSD Card to store the files you downloaded
- Check your subscription status with your operator

#### **The phone can't be detected by others via Bluetooth**

• Make sure that Bluetooth is turned on and your cellphone is visible to other users (see page 63)

#### **My cellphone is dead, can't power on**

- Make sure your battery is not completely used up or damaged.
- Remove your battery, **remove your SIM** card then power it on again.
- Hold down # + power on/off key at same time to reset it.

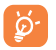

ALL User phone data: contacts, photos, messages and files, downloaded applications like Java games will be **lost permanently**.

#### **How to make your battery last longer**

- Switch on the backlight upon request.
- Extend email auto-check interval as longer as possible.
- Update news, weather info. upon demand manually or set its auto-check interval longer.
- Exit Java background-running applications if long time no use.
- Deactivate Bluethooth when not in use.

ALCATEL is a trademark of Alcatel-Lucent and used under license by TCT Mobile Limited.

All rights reserved © Copyright 2009 TCT Mobile Limited.

TCT Mobile Limited reserves the right to alter material or technical specification without prior notice.